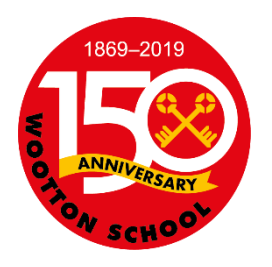

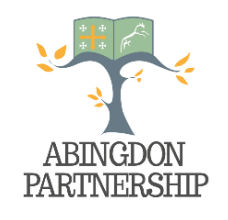

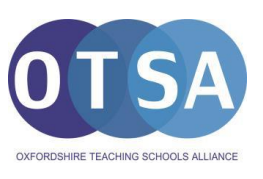

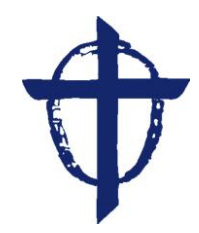

#### **Headteacher: Charles Pitt**

**Telephone: 01865 735643 e-mail: [office.3854@wootton-abingdon.oxon.sch.uk](mailto:office.3854@wootton-abingdon.oxon.sch.uk)** **Wootton St Peter's CE Primary School Wootton Village Boars Hill Oxford**

### **Parents Guide to Google for Education for Remote Teaching and E-Learning**

In the event of school closure or for families who are self isolating, Wootton St Peter's have decided to use Google for Education platform as part of their remote teaching arrangements. The following guide for parents is intended to support families in helping their children engage with this process.

Our Google for Education platform will act as a means of communication between your child and teacher throughout the school closure. It allows our teachers to set lessons, answer questions and give feedback.

## Google for Education Accounts

Your child has a Google for Education account which is assigned to our educational establishment. Google does not track the activities of this account for advertising or marketing reasons but your school has full visibility of your child's actions whilst using Google Classroom.

If you are concerned about Google for Education you can find out more at<https://safety.google/>

Your child's account for Google for Education consists of a unique username which is based on their name and our school domain. We have used your child's first name and the first letter of their surname. This takes the form of an email address:

[joeb@wootton-abingdon.oxon.sch.uk](mailto:joeb@wootton-abingdon.oxon.sch.uk) (this is an example)

This email address doesn't function as an email address, it's just a username and Gmail is not available to pupils. They have also been allocated a password. We will send home your child's login details separately to this document.

Please take time to read about our Google for Education platform. It includes information about how to access and use the following remote teaching tools:

- Google Classroom
- G Suite Apps

All classes have been set a homework activity today so everyone can get used to using the platform from home. **We recommend children and parents try and access their Google for Education accounts while the school is open and please let us know if you have any concerns or questions at this stage.** We are obviously aware that in some households children will not have access to a computer or need to share devices. If you are concerned about this please get in touch with us to discuss how your child might access their Google for Education account.

Finally, our IT support provider **123**ICT, is supporting and training our teaching staff. Their support will also be available to our parent community and further details will follow about how you can contact them. The practicalities of remote teaching is a learning curve for all of us and I would appeal for patience as we all get up to speed with our Google for Education platform.

# How does my child access their Google for Education account?

Google for Education can be accessed from any computer or tablet that has access to the internet.

You simply go to Google and login with your child's Google for Education username and password:

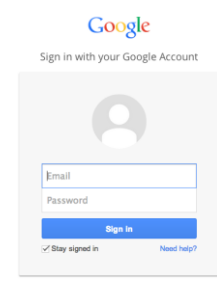

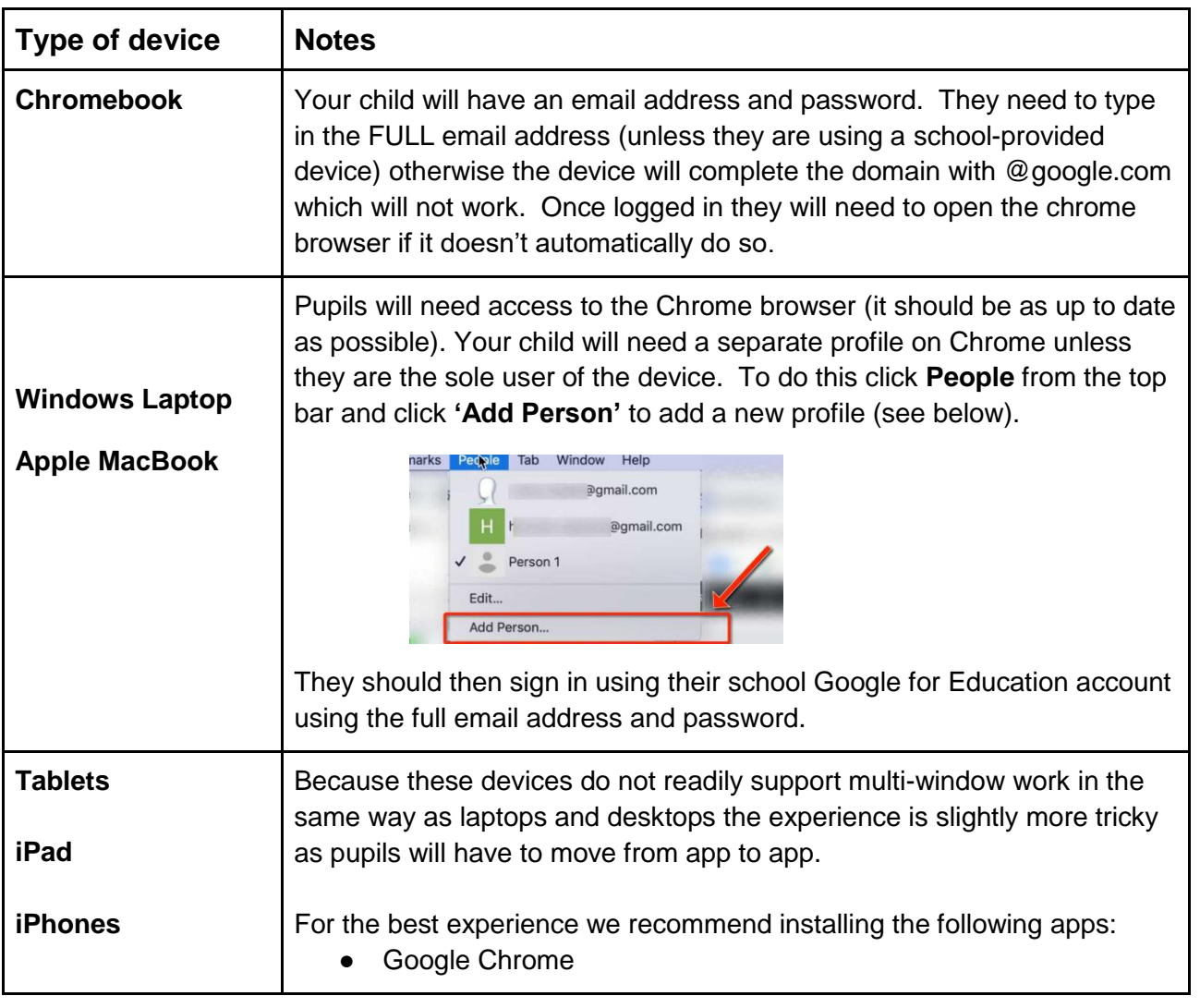

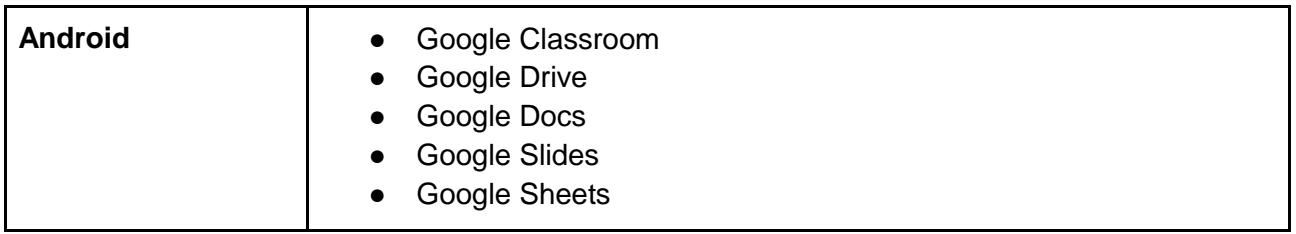

Where do I find Google for Education Apps?

On laptop computers you need to open up **Google Chrome browser**:

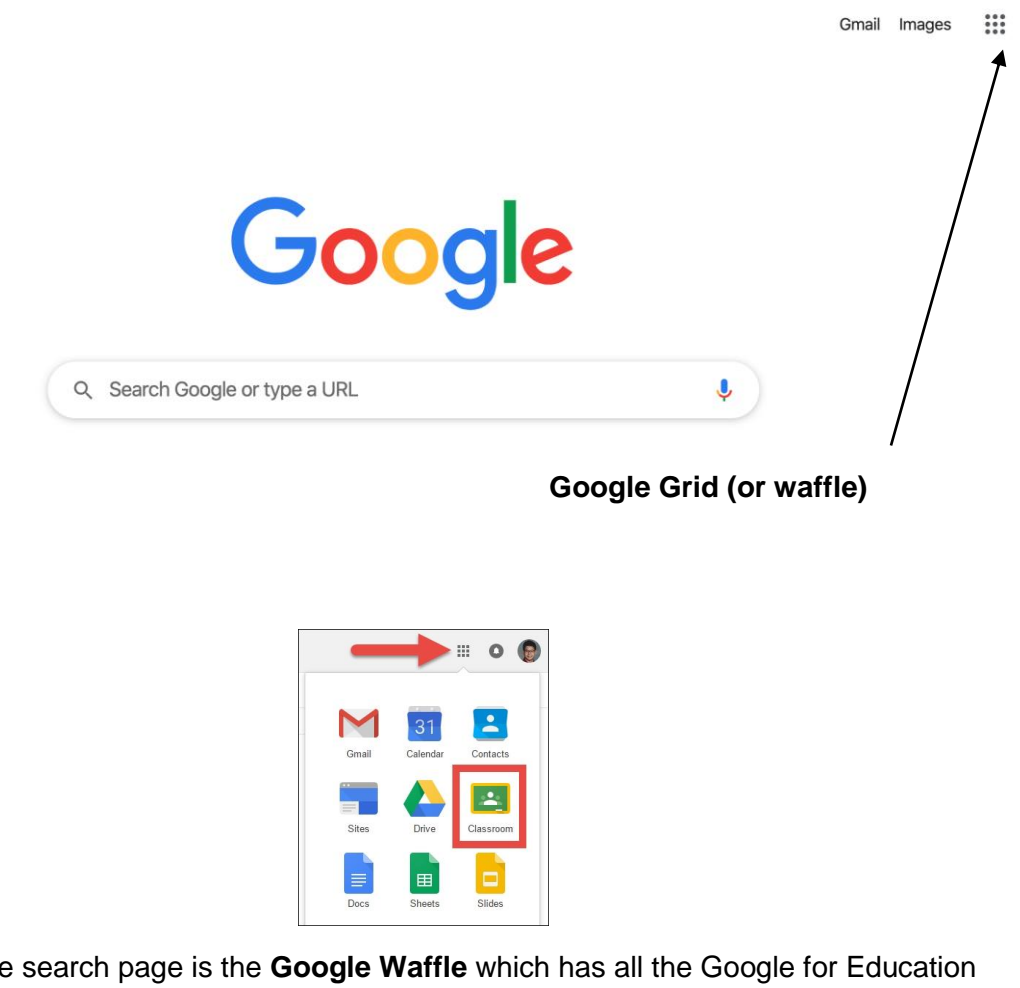

At the top of Google search page is the **Google Waffle** which has all the Google for Education apps:

## Google Classroom

Google classroom is a tool your child's teacher can use to share web links, videos and files with your child. They can also set 'assignments' which can be completed online. Your child can be a member of more than one Google Classroom so it is important they know which classroom they are expected to use and when. The teacher can easily share resources and also set work which might be specifically for your child or could be a collaborative piece of work which several children at once might be working on at the same time.

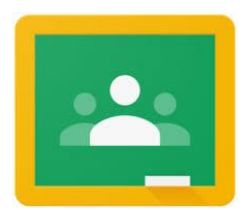

To access Google Classroom pupils can use the classroom app or visit [https://classroom.google.com/](https://classroom.google.com/h)

# G-Suite Apps

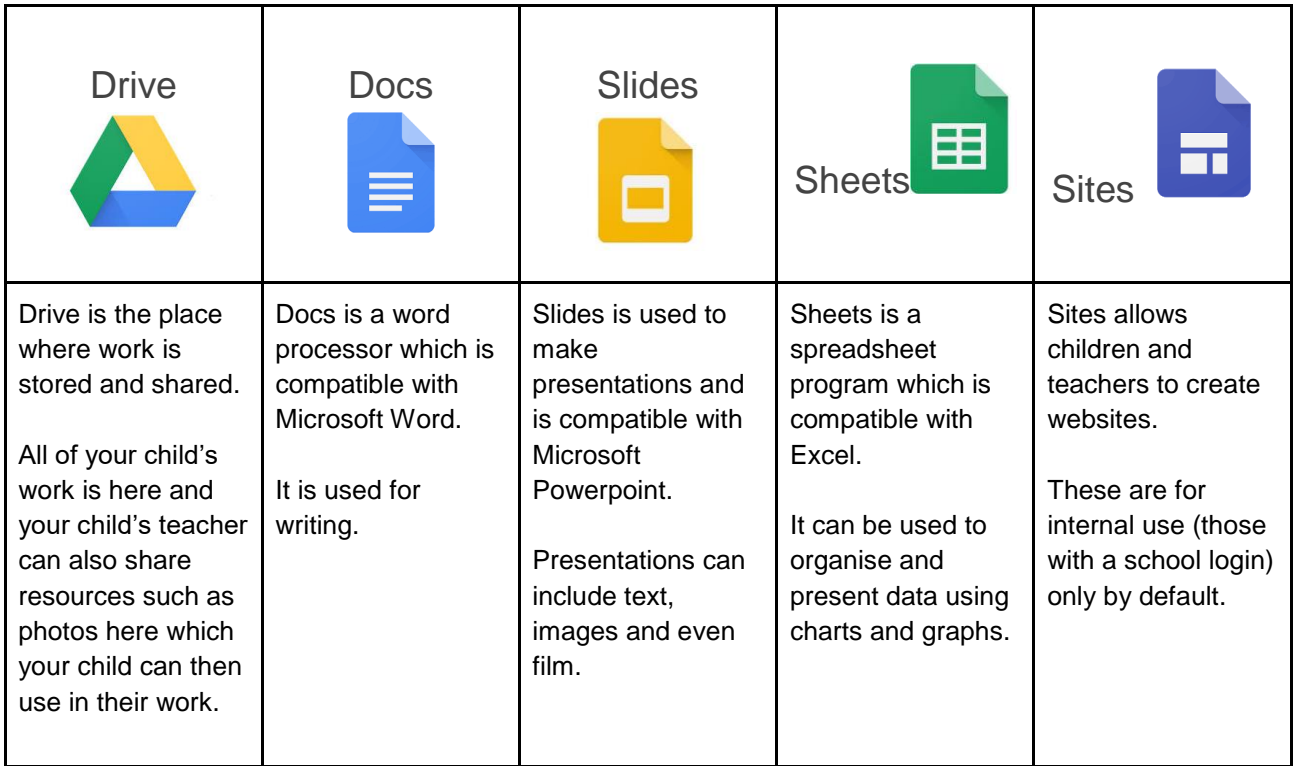

Please get in touch with us if you are finding it difficult to access Google Classroom and the work that your child/children's teacher has set.